# Podrobno o stranki - F11

Zadnja sprememba 28/09/2021 3:40 pm CEST

V trgovinskih modulih je na voljo funkcionalnost za hiter pogled/pregled podatkov stranke poimenovanega Podrobno o stranki, ki obsega:

- pregled finančnih podatkov (Dvostavno knjigovodstvo, Spremljanje plačil računov),
- pregled komercialnih podatkov (Trgovinski moduli) in šifranti,
- pregled trgovskih prometnih podatkov (Trgovinski moduli).

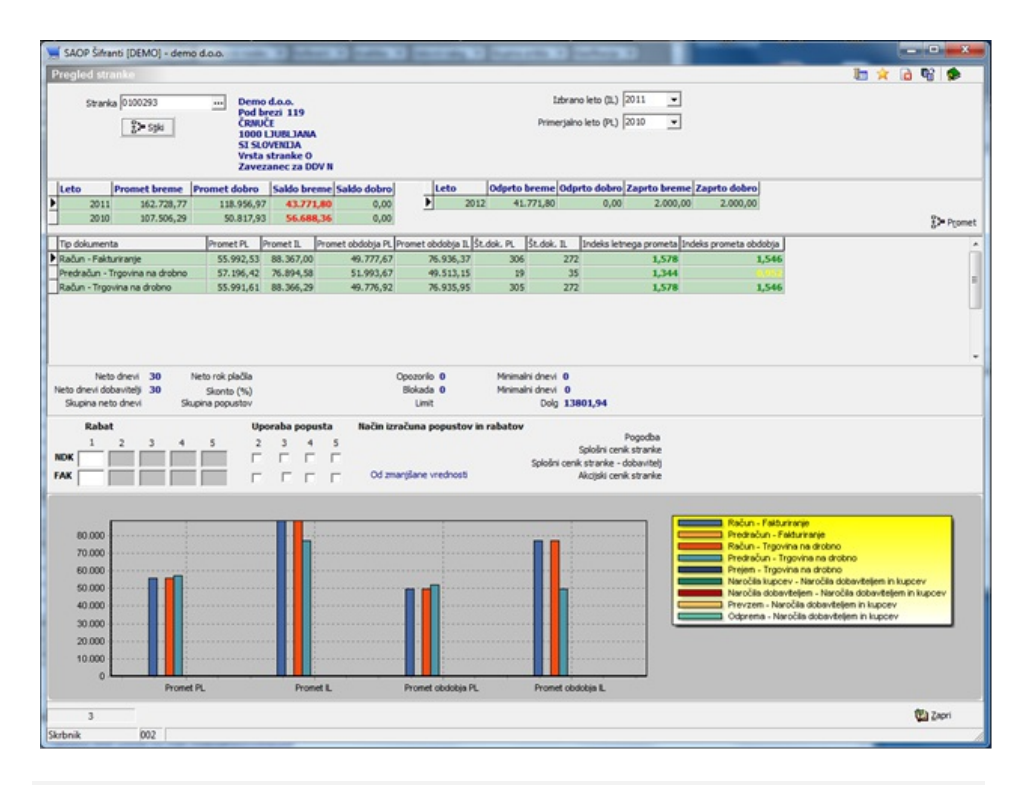

## **Klic pregleda Podrobno o stranki**

Pregled Podrobno o stranki se kliče preko funkcijske tipke **F11** na osnovnem zaslonu posameznega trgovinskega modula, kot tudi v šifrantu strank. Pri klicanju pregleda iz šifranta strank, se nam šifra stranke avtomatsko napolni v polje Stranka in priprava podatkov se samodejno zažene. Pri klicu iz drugih mest, pa moramo vpisati šifro stranke. Pregled se osvežuje ob spremembi vrednosti sledečih vnosnih polj:

- Stranka.
- Izbrano leto (koledarsko leto za katerega želimo pregledovati podatke),
- Primerjalno leto (koledarsko leto s katerim želimo primerjati prometne podatke izbranega leta).

## **Podrobno o stranki – Osnovni pregled**

Glavni zaslon pregleda Podrobno o stranki je sestavljen iz več razdelkov, v katerih so prikazani podatki iz različnih virov združeni v vsebinsko zaključeno celoto. Prikaz posameznega razdelka kot tudi glavno okno upravljamo z nastavljanjem varnostnega sistema.

#### **Osnovni pregled – Nastavitveni razdelek**

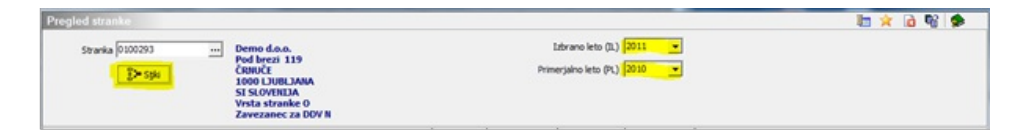

V nastavitvenem razdelku vpišemo oziroma iz šifranta izberemo stranko, ter leti za katere želimo pregledovati prometne podatke. Poleg omenjenega, pa lahko z izbiro gumba »Stiki« dostopamo do kontaktnih podatkov izbrane stranke.

## **Osnovni pregled – Finančni podatki**

V razdelku so prikazani podatki iz Dvostavnega knjigovodstva oziroma iz Spremljanja plačil računov (če obstaja aktivna povezava na Spremljanje plačil računov, potem se podatkov NE zajema iz Dvostavnega knjigovodstva). Podatki so prikazani v dveh preglednicah. V prvi preglednici je prikazan skupen promet v dobro in skupen promet v breme (brez omejitev oziroma upoštevanja določenih kontov). V drugi preglednici pa je prikazan znesek odprtih postavk v dobro in breme (zapadlih, nezapadlih).

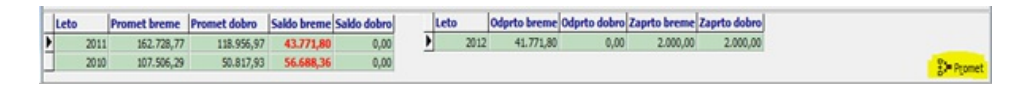

#### **Osnovni pregled – Finančni podatki podrobno**

Z izbiro gumba Promet v razdelku Finančni podatki (slika 3), lahko pregledujemo finančne podatke glede na obstoječe nastavitve iCentra.

## **Osnovni pregled – Komercialni podatki**

V razdelku so prikazani komercialni podatki izbrane stranke.

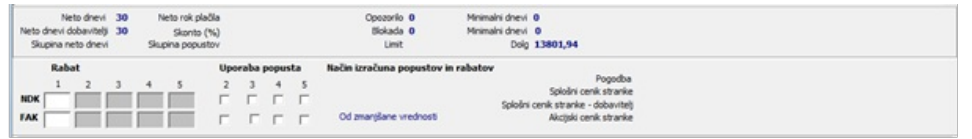

#### **Osnovni pregled – Trgovinski prometni podatki**

V razdelku so prikazani prometni podatki izbrane stranke po tipu dokumenta (npr. računi à , vse knjige tipa račun). Vrednost posameznega prometa so neto vrednost.

- **Promet PL**: neto vrednost dokumentov po tipu dokumentov za primerjalno leto,
- **Promet IL**: neto vrednost dokumentov po tipu dokumentov za izbrano leto,
- P**romet obdobja PL**: neto vrednost dokumentov po tipu dokumentov za obdobje od januarja do trenutnega meseca za primerjalno leto (npr: Če je primerjalno leto = 2011, potem je obdobje od Januarja 2011 do septembra 2011, če je bil pregled zagnan v septembru),
- **Promet obdobja IL**: neto vrednost dokumentov po tipu dokumentov za obdobje od januarja do trenutnega meseca za izbrano leto (npr: Če je izbrano leto = 2012, potem je obdobje od Januarja 2011 do septembra 2011, če je bil pregled zagnan v septembru).
- **Št. dok. PL**: število dokumentov po tipu dokumentov za primerjalno leto,
- **Št. dok. IL**: število dokumentov po tipu dokumentov za izbrano leto,
- I**ndeks letnega prometa**: indeks letnega prometa je izračunan kot količnik med prometom izbranega leta in prometom primerjalnega leta,
- **Indeks prometa obdobja**: indeks prometa obdobja je izračunan kot količnik med prometom obdobja izbranega leta in prometom obdobja primerjalnega leta.

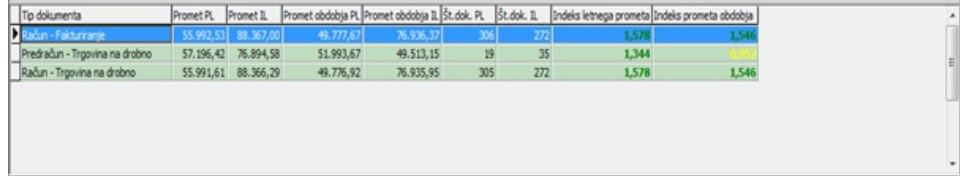

Glede na vrednost indeksa (letni, obdobja), se spreminja barva pisave po sledečih pravilih:

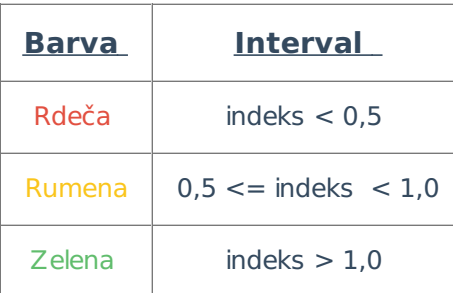

### **Osnovni pregled – Trgovinski prometni podatki – Grafični prikaz**

Grafična predstavitev podatkov iz razdelka Trgovinski prometni podatki.

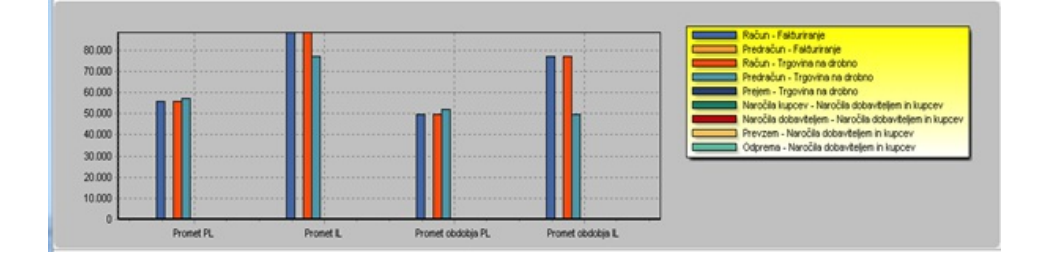

## **Podrobno o stranki – Trgovinski prometni podatki – Podroben pregled**

Podrobni trgovinski prometni podatkov so prikazani v obliki OLAP preglednice, kjer si lahko poljubno oblikujemo pogled nad podatki. Poleg entitete Tip, ki predstavlja knjige dokumentov (knjiga računov,..), lahko podatke urejamo tudi po sledečih atributih artikla:

- Skupina artikla,
- Oddelek artikla,
- Klasifikacija artikla.

Po podrobnega pregleda trgovinski prometni podatkov lahko dostopamo na sledeča načina:

- Dvo-klik -> pregled podatkov iz posameznega tipa dokumentov (npr; Računi iz Fakturiranje glej sliko 6)
- Shift+E (kombinacija tipk) -> pregled podatkov iz vse tipe dokumentov

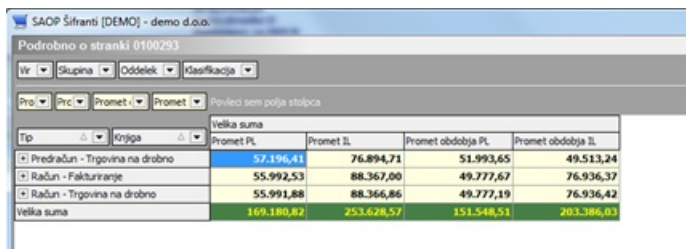

### **Upravljanje dostopa do pregleda Podrobno o stranki (Varnostni sistem)**

Za vse razdelke, gumbe, kot tudi za osnovno okno je omogočeno upravljanje dostopa preko varnostnega sistema iCentra.

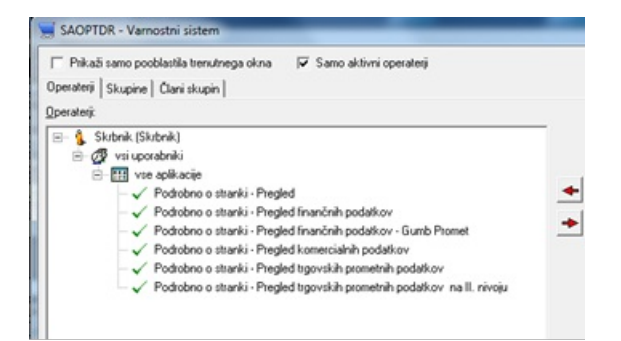

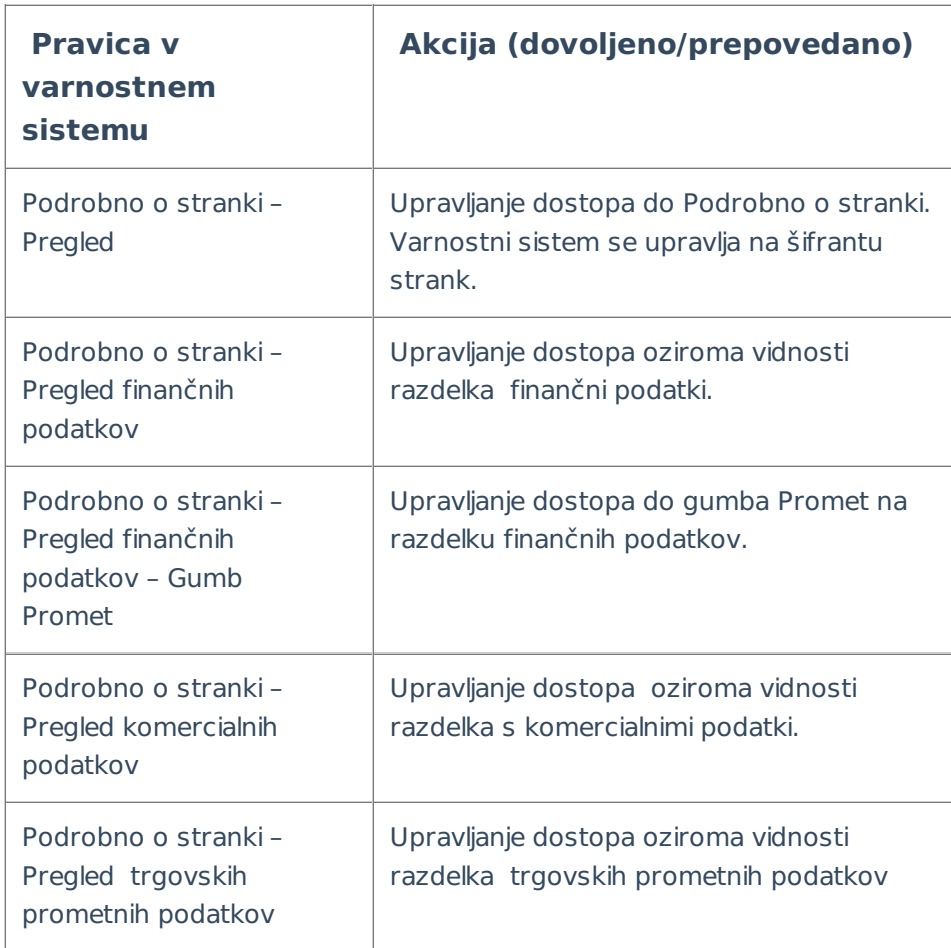

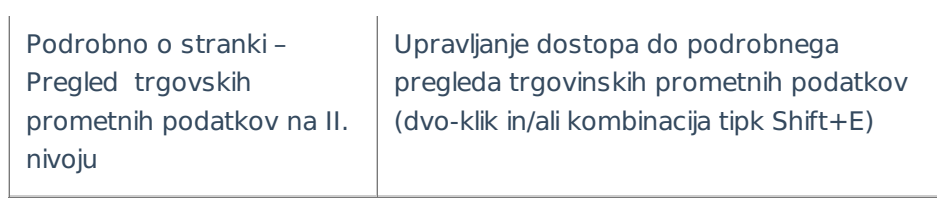

\*\*\* Navodila pripravljena <sup>z</sup> različico iCentra 2018.10.000, <sup>z</sup> naslednjimi dopolnitvami programa se navodila lahko spremenijo <sup>v</sup> skladu <sup>z</sup> objavljenimi novostmi na spletni strani: http://help.icenter.si/sl/zgodovina-razlicic in http://podpora.saop.si/ .